# Chiamate da CUCM alla zona DNS su VCS Expressway inviate all'indirizzo IP errato Ī

#### Sommario

Introduzione **Problema** Soluzione Informazioni correlate

### Introduzione

Nelle implementazioni in cui gli endpoint sono registrati in Cisco Unified Communications Manager (CUCM) e le chiamate vengono instradate tramite un Video Communication Server (VCS), le chiamate interaziendali o le chiamate a un dominio diverso potrebbero non essere instradate correttamente.

Questo documento descrive come può verificarsi il problema di inviare una chiamata a un indirizzo di destinazione errato e come può essere risolto se si rimuove la porta dall'invito.

Cisco raccomanda la conoscenza dei seguenti argomenti:

- Cisco Unified Communications Manager
- Zona DNS (Domain Name System)

## Problema

In questo esempio, il flusso di chiamata è una chiamata in uscita da un endpoint registrato in un cluster CUCM a una zona DNS in VCS Expressway:

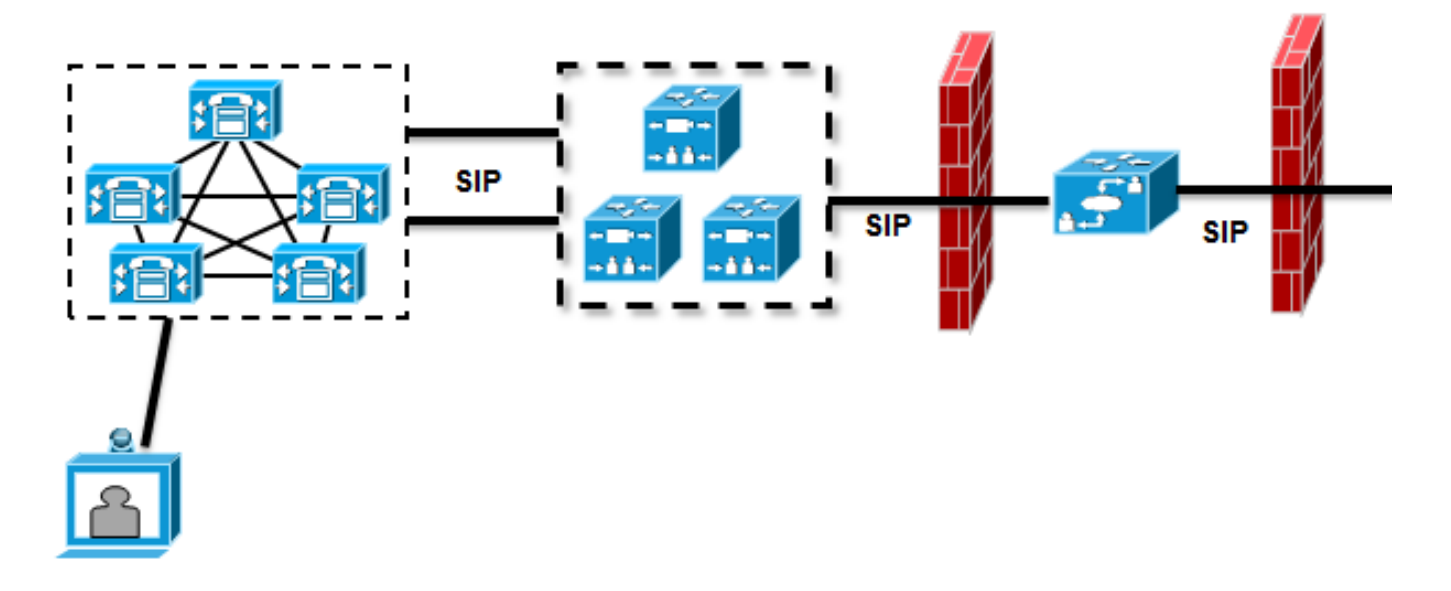

Èpresente una zona adiacente configurata tra il controllo VCS e il cluster CUCM e una zona trasversale configurata tra il controllo VCS e VCS Expressway. Quando CUCM invia una chiamata tramite un trunk SIP (Session Initiation Protocol), aggiunge il numero di porta all'URI (Uniform Resource Identifier):

```
Module="network.sip" Level="DEBUG": Src-ip="10.48.79.189" Src-port="25018"
STPMSG
```
|INVITE sip:user@company.com:**5060** SIP/2.0

Controllo VCS dispone di una regola di ricerca che invia la chiamata a VCS Expressway. VCS Expressway è configurato in modo che la regola di ricerca invii questa chiamata a una zona DNS. Se l'URI non viene modificato, VCS Expressway esegue una ricerca di record A:

```
Module="network.dns" Level="DEBUG": Detail="Sending DNS query"
Name="company.com" Type="A and AAAA"
Module="network.dns" Level="DEBUG": Detail="Resolved hostname to:
['IPv4''TCP''10.10.10.10'] (A/AAAA) Number of relevant records
retrieved: 1"
```
VCS Expressway esegue inoltre una ricerca nel server DNS (SRV) del dominio:

Module="network.dns" Level="DEBUG": Detail="Sending DNS query" Name="\_sips.\_tcp.company.com" Type="**SRV (IPv4 and IPv6)**" Module="network.dns" Level="DEBUG": Detail="Resolved hostname to: ['IPv4''TCP''10.10.10.10:5061'] (A/AAAA) Number of relevant records retrieved: 1"

Quando l'invito viene inviato, viene utilizzato il risultato della ricerca di record A:

```
Event="Request Sent" Service="SIP" Src-ip="10.48.79.123" Src-port="5060"
Dst-ip="10.10.10.10" Dst-port="5060"
Call-serial-number="617a2b3a-407b-11e3-882a-000c291377f3"
Tag="617331f4-407b-11e3-b012-000c29f5e10e" Protocol="UDP"
Method="INVITE" Request-URI="sip:user@company.com:5060"
To="sip:user@10.48.79.189" Level="2" UTCTime="2013-10-29 09:20:41,210"
```
Non è il comportamento desiderato, in quanto l'indirizzo non è quello del VCS Expressway, ma del server Web che ospita [www.company.com.](http://www.company.com)

### Soluzione

Utilizzare le regole di trasformazione in Controllo VCS o in VCS Expressway per rimuovere la porta dall'invito. Questo consente a VCS Expressway di utilizzare le ricerche NAPTR (Naming Authority Pointer) e SRV.

Per un esempio di come rimuovere la porta, vedere la sezione "Enabling Enabling Enabling Enabling Unified Communications Manager to Call Endpoints registered on VCS" (Abilitazione degli endpoint registrati su VCS) a pagina 24 della [Cisco Telepresence Cisco Unified](//www.cisco.com/en/US/docs/telepresence/infrastructure/vcs/config_guide/Cisco_VCS_Cisco_Unified_Communications_Manager_Deployment_Guide_CUCM_8_9_and_X7-2.pdf) [Communications Manager with Cisco VCS \(SIP Trunk\) Deployment Guide \(Guida alla](//www.cisco.com/en/US/docs/telepresence/infrastructure/vcs/config_guide/Cisco_VCS_Cisco_Unified_Communications_Manager_Deployment_Guide_CUCM_8_9_and_X7-2.pdf) [distribuzione di Cisco VCS \(SIP Trunk\).](//www.cisco.com/en/US/docs/telepresence/infrastructure/vcs/config_guide/Cisco_VCS_Cisco_Unified_Communications_Manager_Deployment_Guide_CUCM_8_9_and_X7-2.pdf)

Una volta eliminata la porta, VCS Expressway esegue una ricerca NAPTR e SRV:

```
Module="network.dns" Level="DEBUG": Detail="Sending DNS query"
Name="company.com" Type="NAPTR (IPv4 and IPv6)"
Module="network.dns" Level="DEBUG": Detail="Could not resolve hostname"
Module="network.dns" Level="DEBUG": Detail="Sending DNS query"
Name="_sips._tcp.company.com" Type="SRV (IPv4 and IPv6)"
Module="network.dns" Level="DEBUG": Detail="Resolved hostname to:
['IPv4''TCP''10.10.10.20:5061'] (A/AAAA) Number of relevant records
retrieved: 1"
Module="network.dns" Level="DEBUG": Detail="Sending DNS query"
Name="_sip._tcp.company.com" Type="SRV (IPv4 and IPv6)"
Module="network.dns" Level="DEBUG": Detail="Resolved hostname to:
['IPv4''TCP''10.10.10.20:5060'] (A/AAAA) Number of relevant records
retrieved: 1"
Module="network.dns" Level="DEBUG": Detail="Sending DNS query"
Name="_sip._udp.company.com" Type="SRV (IPv4 and IPv6)"
Module="network.dns" Level="DEBUG": Detail="Could not resolve hostname"
```
VCS Expressway utilizza il risultato dell'SRV (anziché la ricerca del record A) per stabilire la chiamata. Questo è il comportamento desiderato e la chiamata ha esito positivo:

```
Module="network.tcp" Level="DEBUG": Src-ip="10.48.79.123" Src-port="25005"
Dst-ip="10.10.10.20" Dst-port="5061" Detail="TCP Connecting"
```
#### Informazioni correlate

- [Cisco TelePresence Guida all'installazione di Cisco Unified Communications Manager con](//www.cisco.com/en/US/docs/telepresence/infrastructure/vcs/config_guide/Cisco_VCS_Cisco_Unified_Communications_Manager_Deployment_Guide_CUCM_8_9_and_X7-2.pdf) [Cisco VCS \(SIP Trunk\)](//www.cisco.com/en/US/docs/telepresence/infrastructure/vcs/config_guide/Cisco_VCS_Cisco_Unified_Communications_Manager_Deployment_Guide_CUCM_8_9_and_X7-2.pdf)
- <u>[Guida all'installazione di Cisco TelePresence Video Communication Server di configurazione](//www.cisco.com/en/US/docs/telepresence/infrastructure/vcs/config_guide/Cisco_VCS_Basic_Configuration_Control_with_Expressway_Deployment_Guide_X7-2.pdf)</u> [base \(controllo con Expressway\)](//www.cisco.com/en/US/docs/telepresence/infrastructure/vcs/config_guide/Cisco_VCS_Basic_Configuration_Control_with_Expressway_Deployment_Guide_X7-2.pdf)
- [Cisco TelePresence Video Communication Server Administrator Guide](//www.cisco.com/en/US/docs/telepresence/infrastructure/vcs/admin_guide/Cisco_VCS_Administrator_Guide_X7-2.pdf)
- [Documentazione e supporto tecnico Cisco Systems](//www.cisco.com/cisco/web/support/index.html?referring_site=bodynav)